# 2 Connect the keyboard and mouse

Connectez le clavier et la souris Ligar o teclado e o rato Klavye ve farenin bağlanması قم بتوصيل لوحة المفاتيح والماوس

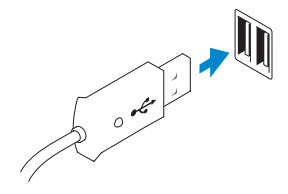

Connectez le câble réseau (facultatif) Ligar o cabo de rede (opcional) Ağ kablosunu takın (isteğe bağlı)<br>قم بتوصيل كبل الشبكة (اختياري)

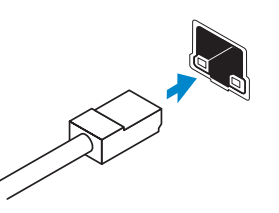

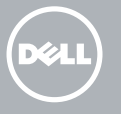

# 3 Connect the network cable (optional)

# 4 Connect the power cable

Connectez le câble d'alimentation Ligar o cabo de alimentação Güç kablosunu takın قم بتوصيل كبل التيار

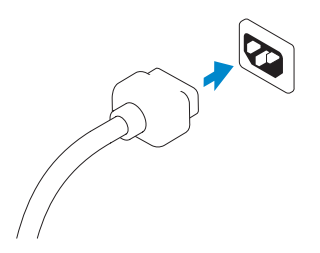

# 5 Turn on your computer

Mettez votre ordinateur sous tension Ligar o computador Bilgisayarınızı açın قم بتشغيل الكمبيوتر

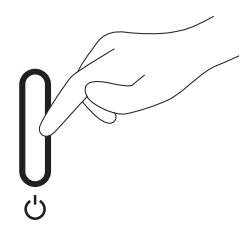

# 6 Finish Windows setup

Terminez l'installation de Windows | Concluir a configuração do Windows Windows kurulumunu tamamlayın إنهاء إعداد Windows|

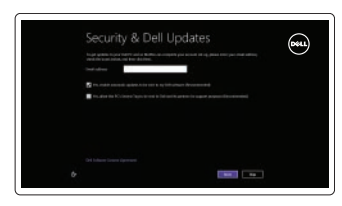

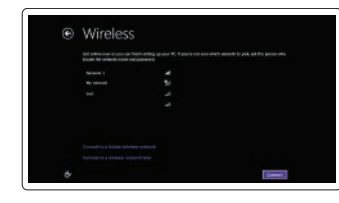

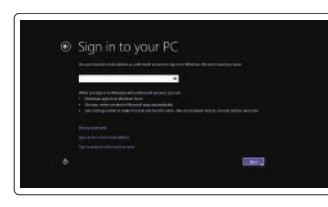

Enable security and updates Activez la sécurité et les mises à jour Activar funcionalidades de segurança

e actualizações

قم بتمكين الأمان والتحديثات

Güvenlik ve güncellemeleri etkinleştirin

#### Connect to your network

Connectez-vous à votre réseau Estabelecer ligação à rede Ağınıza bağlanın االتصال بالشبكة

#### Log in to your Microsoft account or create a local account

Connectez-vous à votre compte Microsoft ou créez un compte local

Iniciar sessão numa conta Microsoft ou criar uma conta local

Microsoft hesabınızı kullanarak oturum açın ya da yerel bir hesap oluşturun

> تسجيل الدخول إلى حساب Microsoft أو إنشاء حساب محلي

# 1 Set up the stand

Installez le socle Instalar o suporte Standı kurun إعداد الحامل

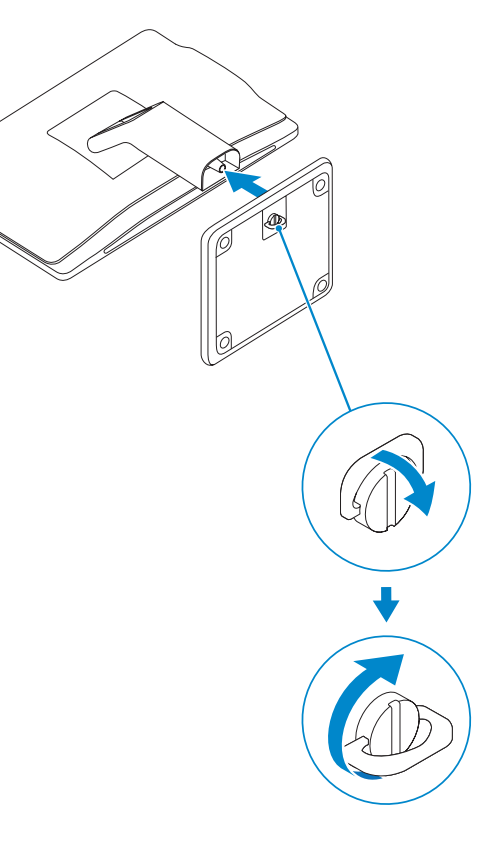

Hızlı Başlangıç Kılavuzu

# OptiPlex 3030 AIO

Quick Start Guide

## Features

Caractéristiques | Funcionalidades | Özellikler | الميزات

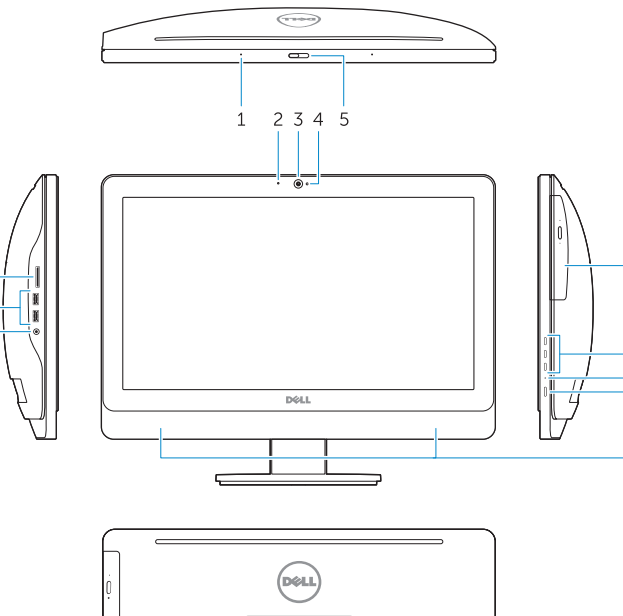

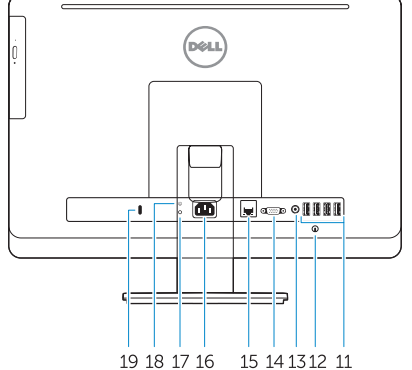

- 1. Microphone (touchscreen computer only)
- 2. Microphone (non-touchscreen) computer only)
- 3. Camera
- 4. Camera-status light
- 5. Camer-privacy latch
- 6. Optical drive
- 7. On-screen display (OSD) buttons
- 8. Hard-drive activity light
- 9. Power button/Power-status light
- 10. Stereo speakers
- 11. USB 2.0 connectors
- 12. Cable cover screw stub
- 13. Line-out connector
- 14. VGA connector
- 15. Network connector
- 16. Power-cable connector
- 17. Power-diagnostic button
- 18. Power-diagnostic light
- 19. Security-lock slot
- 20. Audio connector
- 21. USB 3.0 connectors
- 22. Memory card reader

- 1. Microphone (ordinateur à écran tactile uniquement)
- 2. Microphone (ordinateur à écran non tactile uniquement)
- 3. Caméra
- 4. Voyant d'état de la caméra
- 5. Loquet du cache de la caméra
- 6. Lecteur optique
- 7. Boutons de menu à l'écran (OSD)
- 8. Voyant d'activité du disque dur
- 9. Bouton d'alimentation/Voyant d'alimentation
- 10. Haut-parleurs stéréo
- 11. Connecteurs USB 2.0
- 12. Embout de vis du cache-câbles
- 13. Connecteur de ligne de sortie
- 14. Connecteur VGA
- 15. Connecteur réseau
- 16. Connecteur d'alimentation
- 17. Bouton de diagnostic d'alimentation
- 18. Voyant de diagnostic d'alimentation
- 19. Emplacement pour verrou de sécurité
- 20. Connecteur audio
- 21. Connecteurs USB 3.0
- 22. Lecteur de carte mémoire

- 11. Entradas USB 2.0 12. Pino roscado da cobertura dos cabos 13. Conector de saída de linha 14. Conector VGA 15. Conector de rede 16. Conector do cabo de alimentação 17. Botão de diagnóstico de alimentação 18. Luz de diagnóstico de alimentação 19. Ranhura do cadeado de segurança . الميكروفون (أجهزة الكمبيوتر التي تعمل باللمس فقط) 1 .13 موصل الخرج .15 موصل الشبكة .16 موصل كبل الطاقة .17 زر تشخيص الطاقة .18 مصباح تشخيص الطاقة .19 فتحة قفل األمان .20 موصل الصوت .21 موصلا 3.0 USB .22 قارئ بطاقة الذاكرة
- 20. Conector de áudio
- 21. Entradas USB 3.0
- 22. Leitor de cartões de memória
- 2. الميكروفون(أجهزة الكمبيوتر التي لاتعمل باللمس فقط) 14. موصل VGA . الكاميرا 3 . مصباح حالة الكاميرا 4 . مغلاق خصوصية الكاميرا 5 6. محرك الأقراص الضوئية 7. ازرار العرض على الشاشة (OSD) 8. مصباح نشاط محرك الأقر اص الثابتة
	- . زر التشغيل/مصباح حالة التشغيل 9
		- .10 مكبرات صوت استريو
		- .11 موصلا 2.0 USB
		- .12 كعب لولبي لغطاء الكبل
- 1. Microfone (apenas nos computadores com ecrã táctil)
- 2. Microfone (apenas nos computadores sem ecrã táctil)
- 3. Câmara
- 4. Luz de estado da câmara
- 5. Trinco de privacidade da câmara
- 6. Unidade óptica
- 7. Botões de exibição no ecrã (OSD)
- 8. Luz de actividade da unidade de disco rígido
- 9. Botão de alimentação/luz de estado de alimentação
- 10. Altifalantes estéreo

- 1. Mikrofon (sadece dokunmatik ekranlı bilgisayar)
- 2. Mikrofon (sadece dokunmatik ekranı olmayan bilgisayar)
- 3. Kamera
- 4. Kamera durum ışığı
- 5. Camer gizlilik mandalı
- 6. Optik sürücü
- 7. Ekran (OSD) düğmeleri
- 8. Sabit disk etkinlik ışığı
- 9. Güç düğmesi/Güç durumu ışığı
- 10. Stereo hoparlör
- 11. USB 2.0 konektörleri
- 12. Kablo kapağı vida saplaması
- 13. Çıkış konnektörü
- 14. VGA konnektörü
- 15. Ağ konektörü
- 16. Güç kablosu konnektörü
- 17. Güç tanılama düğmesi
- 18. Güç tanılama ışığı
- 19. Güvenlik kilidi yuvası
- 20. Ses konektörü
- 21. USB 3.0 konektörleri
- 22. Bellek kartı okuyucu

#### Product support and manuals

Support produits et manuels Suporte de produtos e manuais Ürün desteği ve kılavuzlar دعم المنتج والدالئل الخاصة به

#### dell.com/support dell.com/support/manuals dell.com/windows8

#### Contact Dell

Contacter Dell | Contactar a Dell Dell'e başvurun | Dell بـ االتصال

dell.com/contactdell

#### Regulatory and safety

Réglementations et sécurité | Regulamentos e segurança ممارسات األمان والممارسات التنظيمية | güvenlik ve Mevzuat

# dell.com/regulatory\_compliance

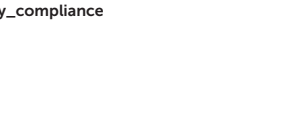

 $20 -$ 

#### Regulatory model and type

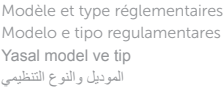

W10B W10B001

#### Computer model

Modèle de l'ordinateur | Modelo do computador موديل الكمبيوتر | modeli Bilgisayar

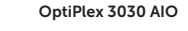

# © 2014 Dell Inc.

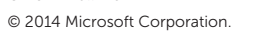

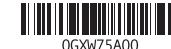

Printed in China.

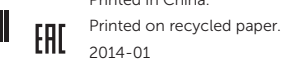

# Explore resources

Explorez les ressources | Explorar os recursos Kaynakları keşfedin | الموارد اكتشاف

# $\|$  ?

 $\bigcirc$ 

# Help and Tips

Aide et astuces | Ajuda e sugestões Yardım ve İpuçları | وتلميحات تعليمات

### My Dell

Mon Dell | Meu Dell جهاز Dell الخاص بي | Bilgisayarım Dell

### Register your computer

Enregistrez votre ordinateur | Registar o computador قم بتسجيل الكمبيوتر | kaydedin Bilgisayarınızı